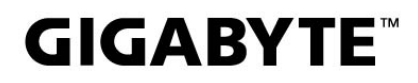

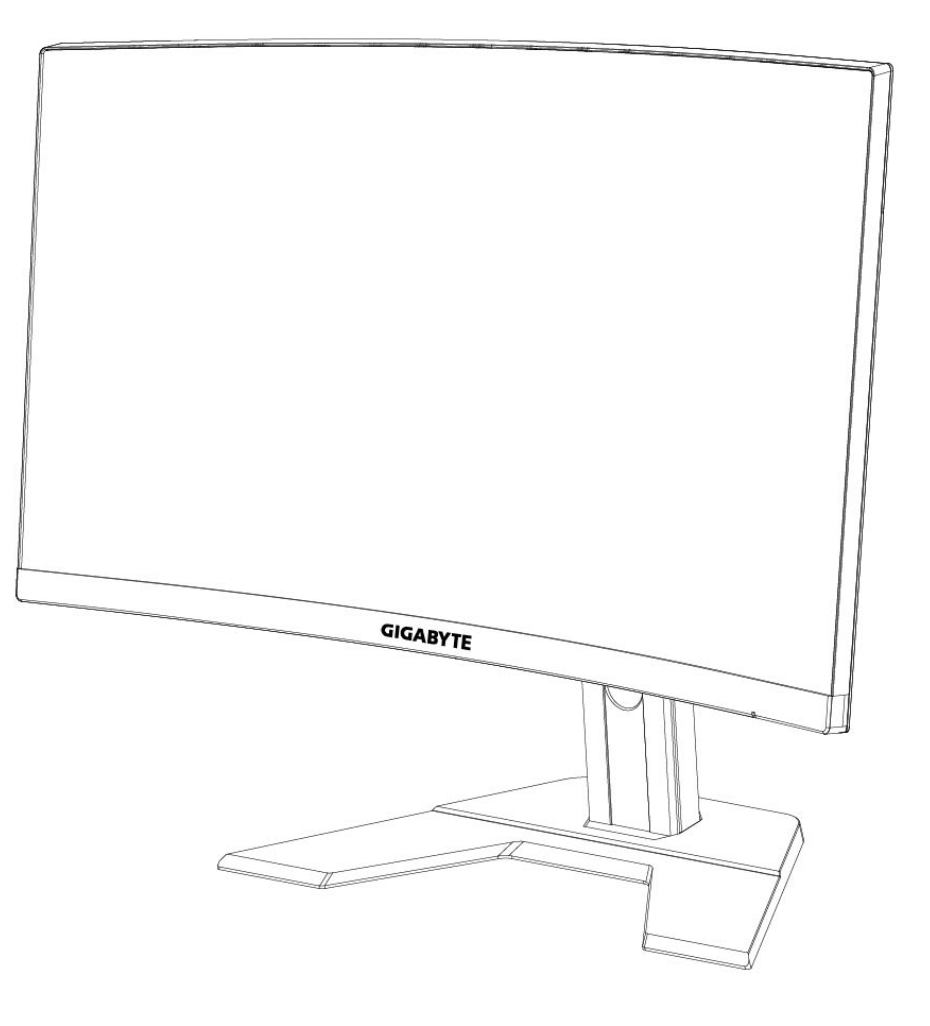

## **G27QC I:1** GAMING MONITOR

## **USER GUIDE**

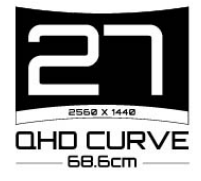

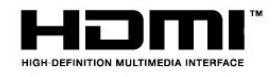

#### **版权**

© 2020 GIGA-BYTE TECHNOLOGY CO., LTD. 保留所有权利。 本手册中提到的商标是其各自所有者合法注册。

#### **免责声明**

本手册中的信息受版权法保护, 属于 GIGABYTE。 GIGABYTE 可能会修改本手册中的规格和功能, 恕不另行通知。 未经 GIGABYTE 事先书面许可,不得以任何形式或以任何方式重制、复制、 翻译、传输或出版本手册 的任何部分。

- 为帮助使用此显示器,请仔细阅读 用户指南。
- 有关更多信息,请访问我们的网站: [https://w](http://www.gigabyte.com/)ww.[gigab](http://www.gigabyte.com/)yt[e.com](http://www.gigabyte.com/)

## <span id="page-2-0"></span>**SAFETY INFORMATION**

#### **Regulatory Notices**

United States of America, Federal Communications Commission Statement

#### **Supplier's Declaration of Conformity** 47 CFR § 2.1077 Compliance Information

Product Name: LCD monitor Trade Name: GIGABYTE Model Number: **G27QC A** 

Responsible Party - U.S. Contact Information: G.B.T. Inc. Address: 17358 Railroad street, City Of Industry, CA91748 Tel.: 1-626-854-9338 Internet contact information: https://www.gigabyte.com

#### **FCC Compliance Statement:**

This device complies with Part 15 of the FCC Rules, Subpart B, Unintentional Radiators.

Operation is subject to the following two conditions: (1) This device may not cause harmful interference, and (2) this device must accept any interference received, including interference that may cause undesired operation.

This equipment has been tested and found to comply with the limits for a Class B digital device, pursuant to Part 15 of the FCC Rules. These limits are designed to provide reasonable protection against harmful interference in a residential installation. This equipment generates, uses and can radiate radio frequency energy and, if not installed and used in accordance with manufacturer's instructions, may cause harmful interference to radio communications. However, there is no quarantee that interference will not occur in a particular installation. If this equipment does cause harmful interference to radio or television reception, which can be determined by turning the equipment off and on, the user is encouraged to try to correct the interference by one or more of the following measures:

- Reorient or relocate the receiving antenna.
- Increase the separation between the equipment and receiver.
- Connect the equipment to an outlet on a circuit different from that to which the receiver is connected.
- Consult the dealer or an experienced radio/TV technician for help.

#### **Canadian Department of Communications Statement**

This digital apparatus does not exceed the Class B limits for radio noise emissions from digital apparatus set out in the Radio Interference Regulations of the Canadian Department of Communications. This class B digital apparatus complies with Canadian ICES-003.

#### Avis de conformité à la réglementation d'Industrie Canada

Cet appareil numérique de la classe B est conforme à la norme NMB-003 du Canada.

#### **European Union (EU) CE Declaration of Conformity**

This device complies with the following directives: Electromagnetic Compatibility Directive 2014/30/EU, Low-voltage Directive 2014/35/EU, ErP Directive 2009/125/EC, RoHS directive (recast) 2011/65/EU & the 2015/863 Statement.

This product has been tested and found to comply with all essential requirements of the Directives.

#### European Union (EU) RoHS (recast) Directive 2011/65/EU & the European **Commission Delegated Directive (EU) 2015/863 Statement**

GIGABYTE products have not intended to add and safe from hazardous substances (Cd, Pb, Hg, Cr+6, PBDE, PBB, DEHP, BBP, DBP and DIBP). The parts and components have been carefully selected to meet RoHS requirement. Moreover, we at GIGABYTE are continuing our efforts to develop products that do not use internationally banned toxic chemicals.

#### **European Union (EU) Community Waste Electrical & Electronic Equipment** (WEEE) Directive Statement

GIGABYTE will fulfill the national laws as interpreted from the 2012/19/EU WEEE (Waste Electrical and Electronic Equipment) (recast) directive. The WEEE Directive specifies the treatment, collection, recycling and disposal of electric and electronic devices and their components. Under the Directive, used equipment must be marked, collected separately, and disposed of properly.

#### **WEEE Symbol Statement**

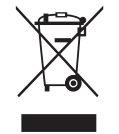

The symbol shown below is on the product or on its packaging, which indicates that this product must not be disposed of with other waste. Instead, the device should be taken to the waste collection centers for activation of the treatment, collection, recycling and disposal procedure.

For more information about where you can drop off your waste equipment for recycling, please contact your local government office, your household waste disposal service or where you purchased the product for details of environmentally safe recycling.

#### **End of Life Directives-Recycling**

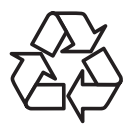

The symbol shown below is on the product or on its packaging, which indicates that this product must not be disposed of with other waste. Instead, the device should be taken to the waste collection centers for activation of the treatment, collection, recycling and disposal procedure.

#### Déclaration de Conformité aux Directives de l'Union européenne (UE)

Cet appareil portant la marque CE est conforme aux directives de l'UE suivantes: directive Compatibilité Electromagnétique 2014/30/UE, directive Basse Tension 2014/35/UE, directive 2009/125/CE en matière d'écoconception, la directive RoHS II 2011/65/UE & la déclaration 2015/863.

La conformité à ces directives est évaluée sur la base des normes européennes harmonisées applicables.

#### European Union (EU) CE-Konformitätserklärung

Dieses Produkte mit CE-Kennzeichnung erfüllen folgenden EU-Richtlinien: EMV-Richtlinie 2014/30/EU, Niederspannungsrichtlinie 2014/30/EU, Ökodesign-Richtlinie 2009/125/EC, RoHS-Richtlinie 2011/65/EU erfüllt und die 2015/863 Erklärung.

Die Konformität mit diesen Richtlinien wird unter Verwendung der entsprechenden Standards zurEuropäischen Normierung beurteilt.

#### CE declaração de conformidade

Este produto com a marcação CE estão em conformidade com das seguintes Diretivas UE: Diretiva Baixa Tensão 2014/35/EU; Diretiva CEM 2014/30/EU; Diretiva Conceção Ecológica 2009/125/CE; Diretiva RSP 2011/65/UE e a declaração 2015/863.

A conformidade com estas diretivas é verificada utilizando as normas europeias harmonizadas.

#### CE Declaración de conformidad

Este producto que llevan la marca CE cumplen con las siguientes Directivas de la Unión Europea: Directiva EMC 2014/30/EU, Directiva de bajo voltaje 2014/35/EU, Directiva de Ecodiseño 2009/125/EC, Directiva RoHS 2011/65/EU y la Declaración 2015/863.

El cumplimiento de estas directivas se evalúa mediante las normas europeas armonizadas.

#### Deklaracja zgodności UE Unii Europejskiej

Urządzenie jest zgodne z następującymi dyrektywami: Dyrektywa kompatybilności elektromagnetycznej 2014/30/UE, Dyrektywa niskonapięciowej 2014/35/UE, Dyrektywa ErP 2009/125/WE, Dyrektywa RoHS 2011/65/UE i dyrektywa2015/863.

Niniejsze urządzenie zostało poddane testom i stwierdzono jego zgodność z wymaganiami dyrektywy.

#### ES Prohlášení o shodě

Toto zařízení splňuje požadavky Směrnice o Elektromagnetické kompatibilitě 2014/30/EU, Směrnice o Nízkém napětí 2014/35/EU, Směrnice ErP 2009/125/ES, Směrnice RoHS 2011/65/EU a 2015/863.

Tento produkt byl testován a bylo shledáno, že splňuje všechny základní požadavky směrnic.

#### EK megfelelőségi nyilatkozata

A termék megfelelnek az alábbi irányelvek és szabványok követelményeinek, azok a kiállításidőpontjában érvényes, aktuális változatában: EMC irányelv 2014/30/ EU, Kisfeszültségű villamos berendezésekre vonatkozó irányelv2014/35/EU, Környezetbarát tervezésről szóló irányelv 2009/125/EK, RoHS irányelv 2011/65/EU és 2015/863.

#### Δήλωση συμμόρφωσης ΕΕ

Είναι σε συμμόρφωση με τις διατάξεις των παρακάτω Οδηγιών της Ευρωπαϊκής Κοινότητας: Οδηγία 2014/30/ΕΕ σχετικά με την ηλεκτρομαγνητική συμβατότητα, Οοδηνία χαμηλή τάση 2014/35/EU, Οδηνία 2009/125/EK σχετικά με τον οικολονικό σχεδιασμό, Οδηγία RoHS 2011/65/ΕΕ και 2015/863.

Η συμμόρφωση με αυτές τις οδηγίες αξιολογείται χρησιμοποιώντας τα ισχύοντα εναρμονισμένα ευρωπαϊκά πρότυπα.

#### **Japan Class 01 Equipment Statement** 安全にご使用いただくために

接地接続は必ず電源プラグを電源につなぐ前に行って下さい。 また、接地接続を外す場合は、必ず電源プラグを電源から切り離してから行って下さい。

#### **Japan VCCI Class B Statement** クラス B VCCI 基準について

この装置は、クラスB情報技術装置です。この装置は、家庭環境で使用することを目的として |いますが、この装置がラジオやテレビジョン受信機に近接して使用されると、受信障害を引き |起こすことがあります。 |取扱説明書に従って正しい取り扱いをして下さい。

VCCI-B

#### **China RoHS Compliance Statement**

#### 中国《废弃电器电子产品回收处理管理条例》提示性说明

为了更好地关爱及保护地球, 当用户不再需要此产品或产品寿命终止时, 请遵守 国家废弃电器电子产品回收处理相关法律法规,将其交给当地具有国家认可的回 收处理资质的厂商进行回收处理。

#### 环保使用期限

#### **Environment-friendly use period**

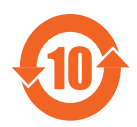

此标识指期限(十年), 电子电气产品中含有的有害物质在正常使 用的条件下不会发生外泄或突变, 电子电气产品用户使用该电子电 气产品不会对环境造成严重污染或对其人身、财产造成严重损害的 期限。

#### 产品中有害物质名称及含量:

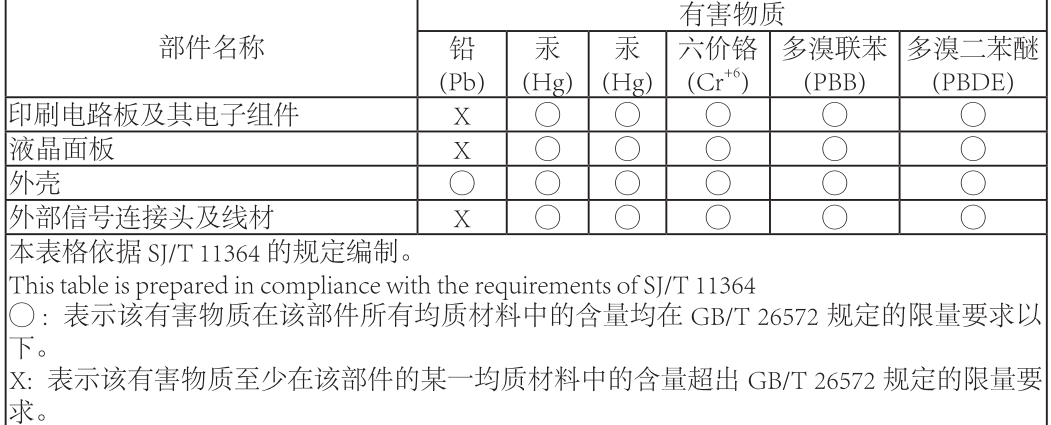

#### 限用物質含有情況標示聲明書 **Declaration of the Presence Condition of the Restricted Substances Marking**

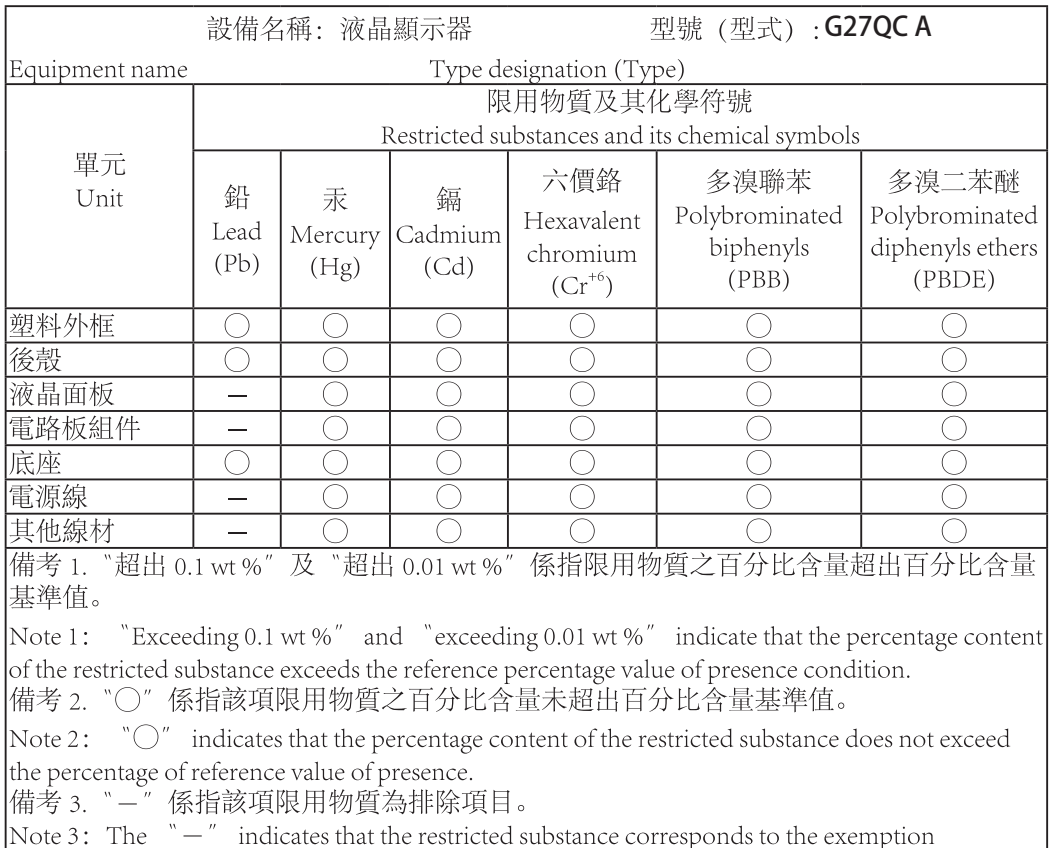

<span id="page-8-0"></span>LCD 显示器用户手册

#### 安全注意事项

使用显示器之前,请仔细阅读以下安全注意事项。

- 仅使用随显示器提供的附件或制造商推荐的附件。
- 请将产品的塑料包装袋放置在儿童够不到的位置。
- 将显示器连接到电源插座之前, 请确保电源线的额定电压与您所在国家 / 地区的电源规格兼容。
- 电源线插头必须连接到正确接线的接地电源插座。
- 请勿用湿手触摸插头,否则容易触电。
- 将显示器放在稳定通风处。
- 请勿将显示器放置在任何热源附近,如电热器或直射的阳光。
- 显示器上的孔或开口用于通风。不得用任何物体遮盖或堵塞通风孔。
- 请勿在靠近水、饮料或任何液体的地方使用显示器。否则可能会导致触电 或显示器损坏。
- 清洁前,务必从电源插座上拔下显示器的电源插头。
- 由于屏幕表面容易划伤,请避免用任何坚硬或尖锐的物体接触表面。
- 使用柔软的无绒布擦拭屏幕,不要使用纸巾。如果需要,可使用玻璃清洁剂清 洁显示器。但是,切勿将清洁剂直接喷在屏幕上。
- 如果长时间不使用显示器,请断开电源线。
- 请勿尝试自行拆卸或维修显示器。

# 目录

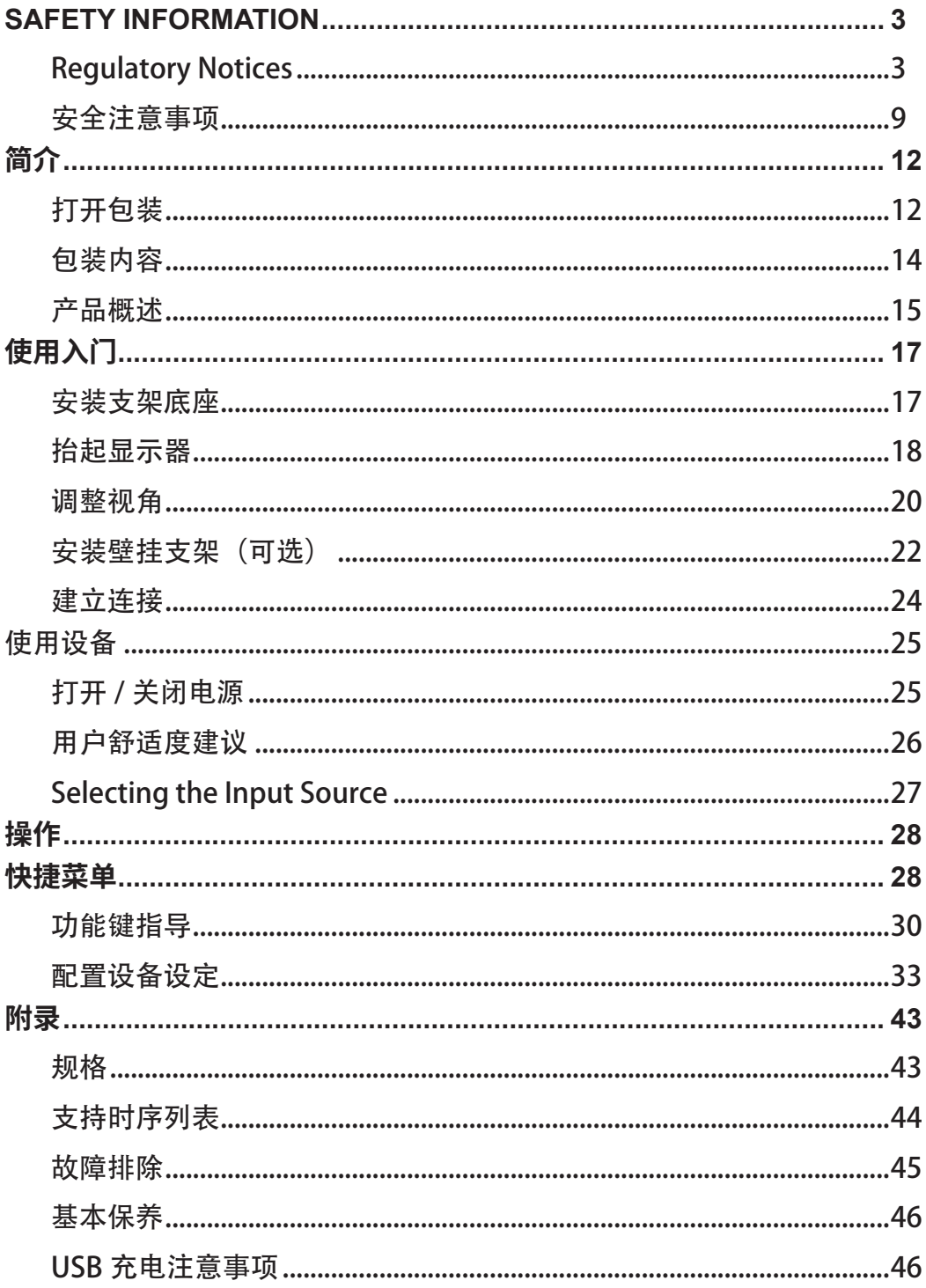

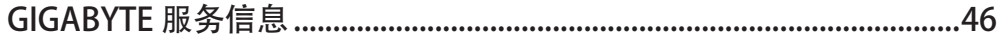

## <span id="page-11-0"></span>**简介** 打开包装

**1.** 打开包装箱上盖。然后按照 内盖上的打开包装说明 进行操作。确保箱子 方向正确,小心将箱子放在稳定的表面上。

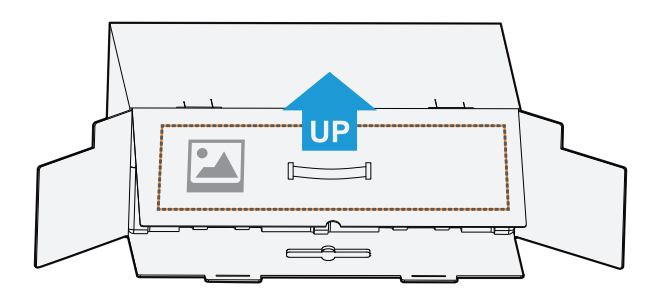

**2.** 打开内盖。抓住 EPS 泡沫组件(通过开口)将其从箱子里拉出来。

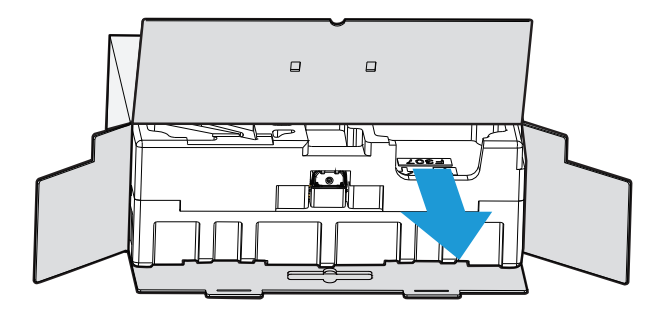

#### **3.** 取下上部 EPS 泡沫上的项目。

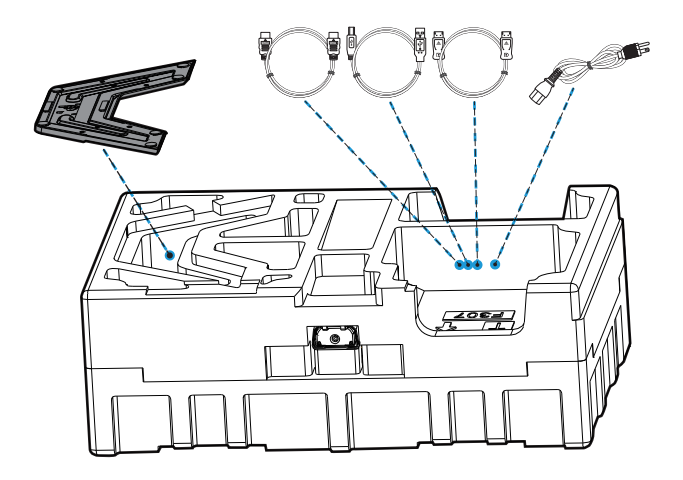

**4.** 取下上部 EPS 泡沫。之后您可以从下部 EPS 泡沫中取下支架。

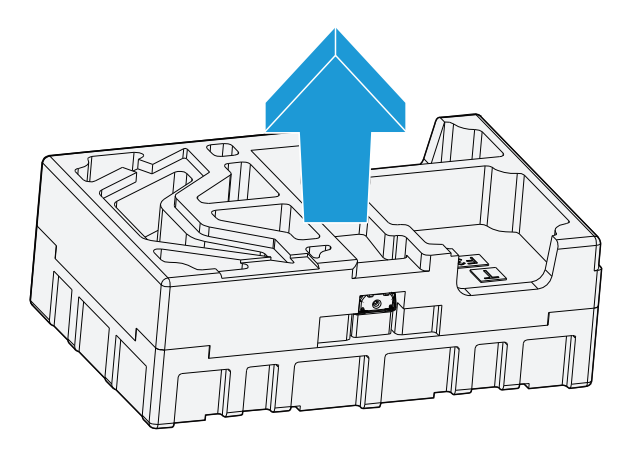

<span id="page-13-0"></span>包装内容

包装箱中包含以下项目。如有缺失,请联系当地经销商。

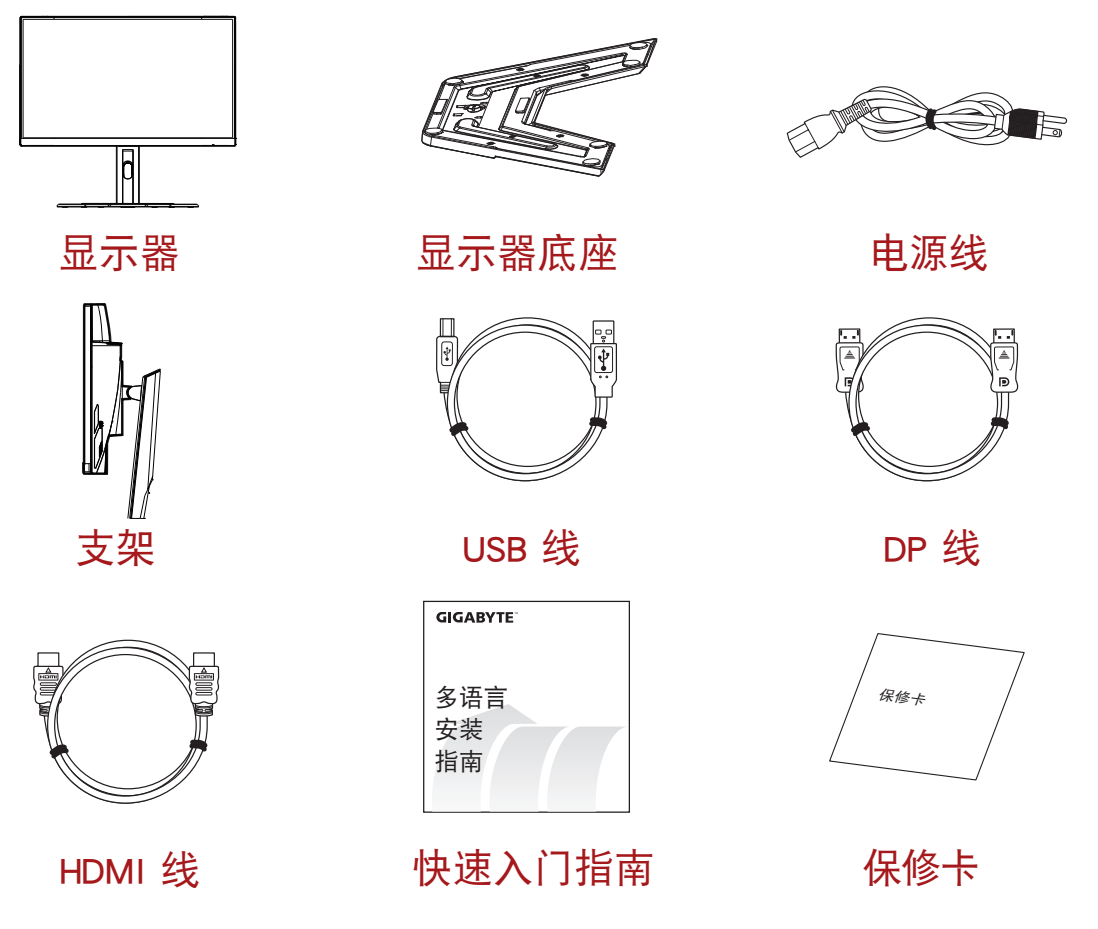

**注意:**请保管好包装箱和包装材料,以备将来运输显示器时使用。

<span id="page-14-0"></span>产品概述 **前视图**

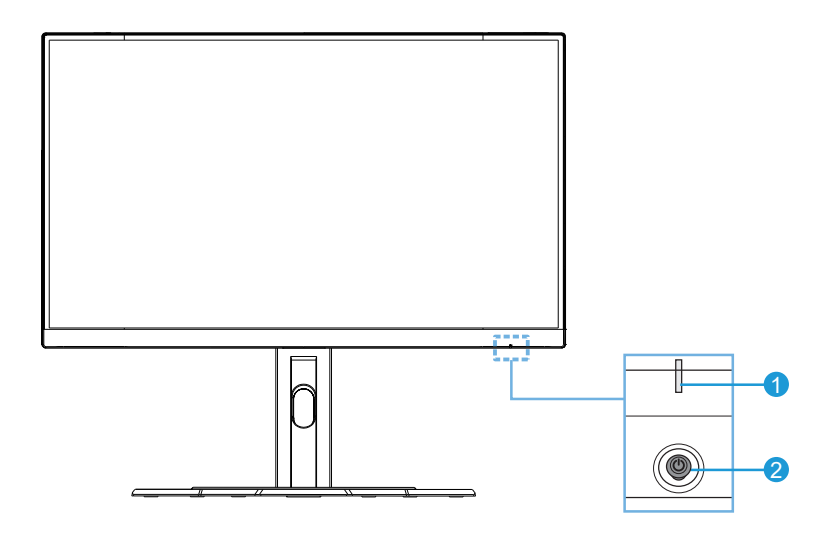

**1** 电源 LED **2** 控制按钮

## **后视图**

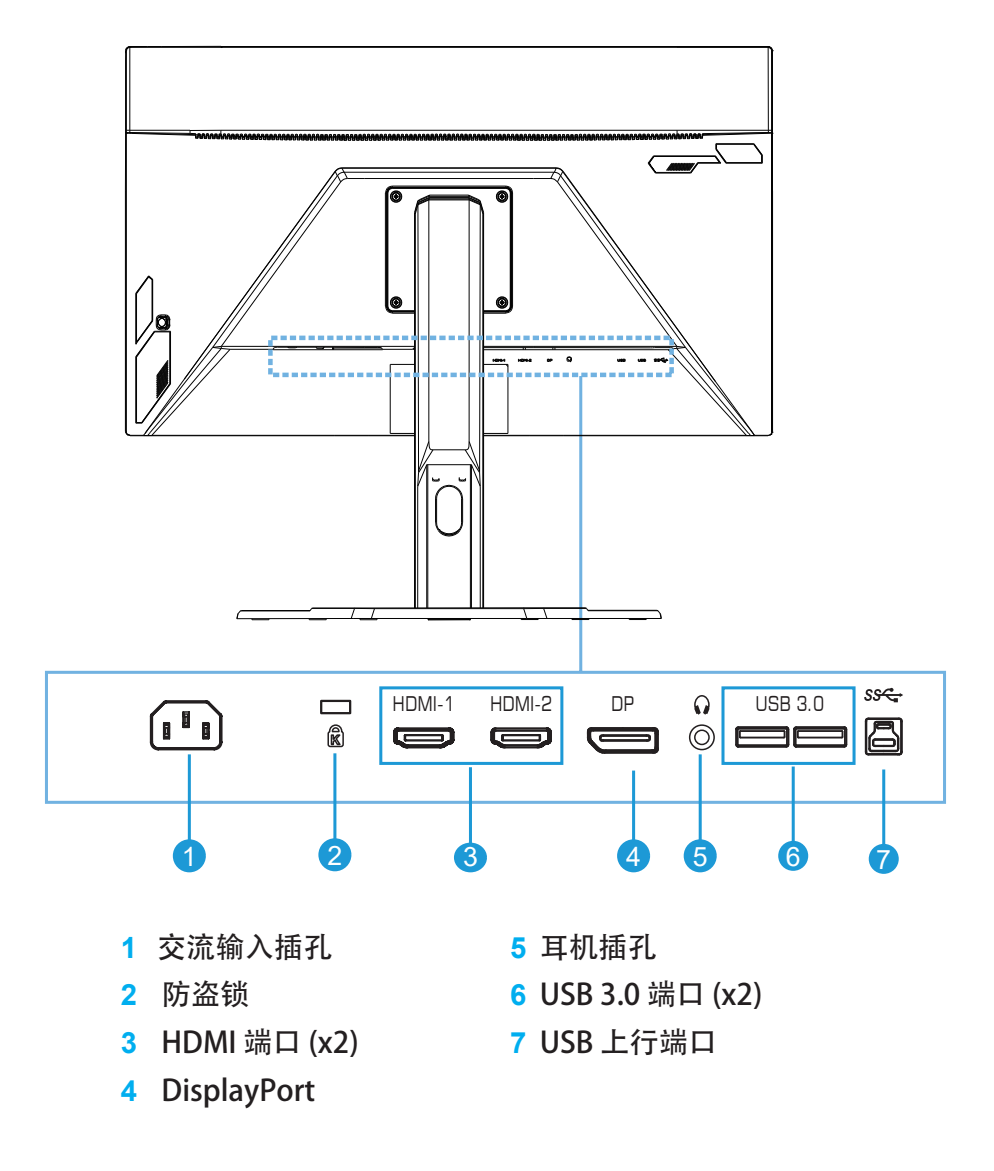

<span id="page-16-0"></span>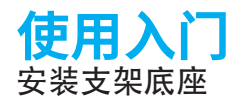

**1.** 将支架底座与支架下方的托脚对齐。然后将底座安装到支架。拧紧螺钉以将显 示器底座固定到位。

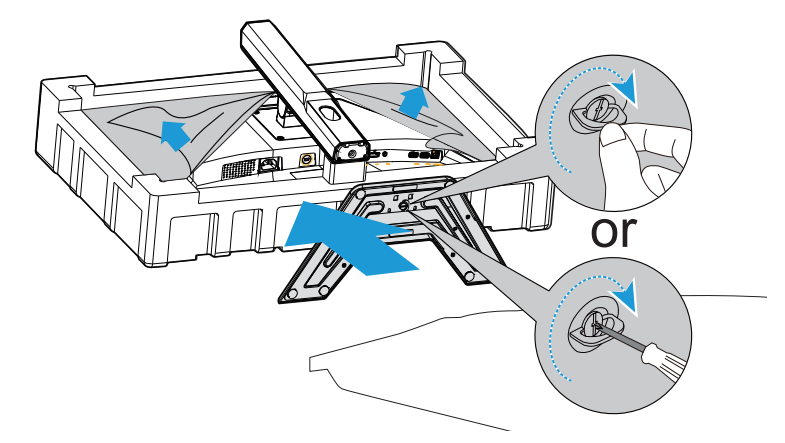

**注意:**您可以使用硬币或小平头螺丝刀拧紧螺钉。

<span id="page-17-0"></span>**2.** 将组装好的支架和底座提升至垂直位置,并将其放在桌子上。然后降低支架板, 使安全板自动从其槽中释放。

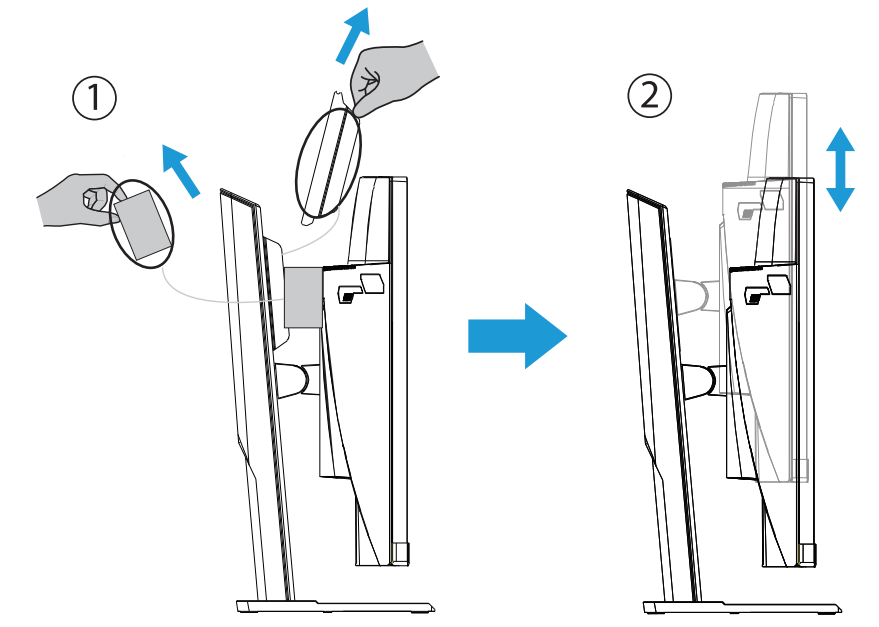

**3.** 将显示器放在包装垫或平面上,屏幕朝下。撕开 EPE 袋,将支架安装在显示 器背面。然后,您可以抓住支架臂从下部 EPS 泡沫中取出显示器。小心抬起 显示器。把它垂直放在桌子上。

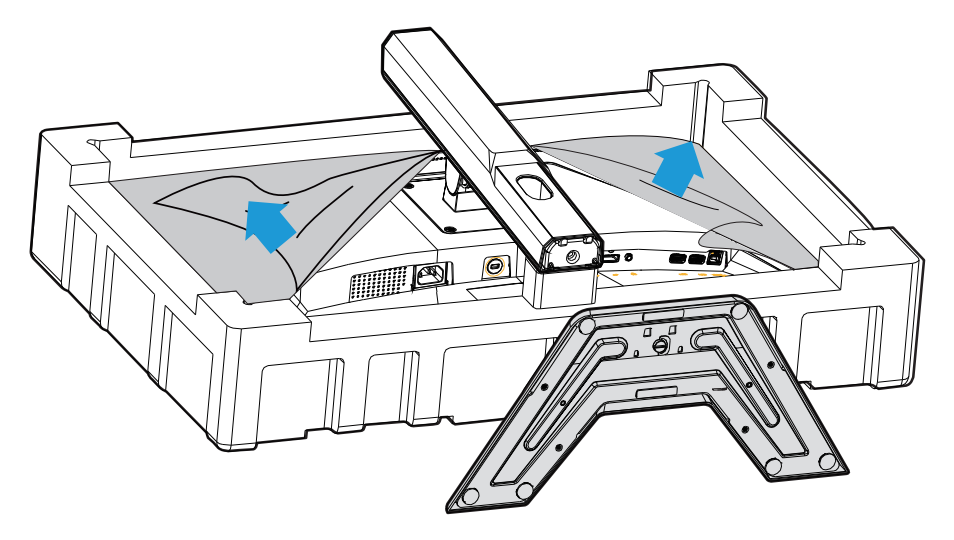

#### 抬起显示器

抓住支架臂,将显示器从箱子中取出。小心抬起显示器,将其翻过来,垂直放 在平坦的表面上。从显示器中取下泡沫材料。

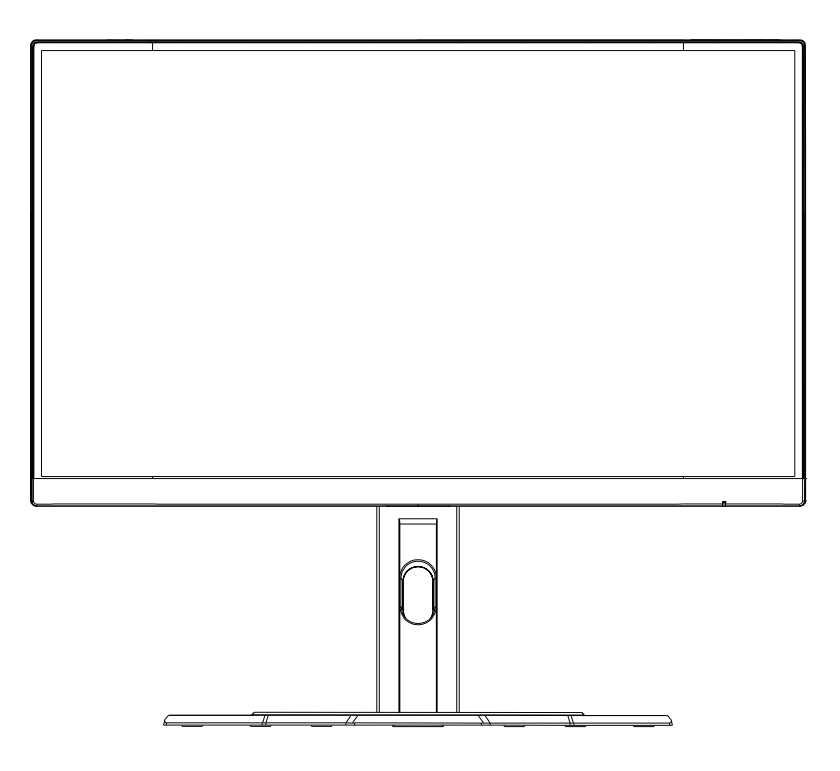

**注意:**请将箱子和包装材料妥善保存以备将来运输显示器时使用。使用泡沫包装能对显示器 在运输过程中起到很好的保护。

<span id="page-19-0"></span>调整视角

**注意:**抓住显示器底座,这样在进行调整时屏幕不会侧翻。

#### **调整倾斜角度**

将屏幕向前或向后倾斜至所需视角  $(-5\sqrt{)} \times 20\sqrt{)}$ 。

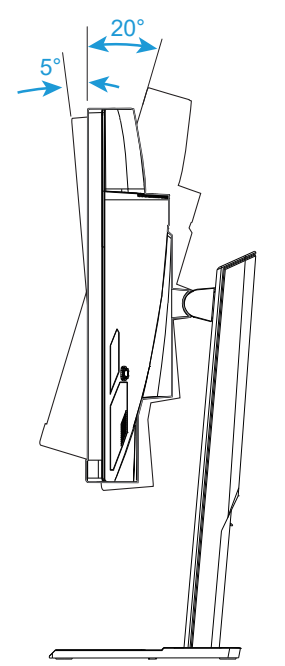

#### **更改屏幕方向**

将屏幕升高到最高位置 (130mm)。

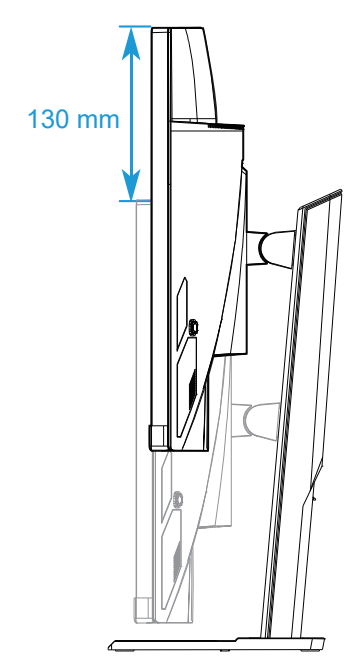

**注意:**在进行高度调整之前,确保已从支架上拆下安全板。

<span id="page-21-0"></span>安装壁挂支架(可选)

仅使用制造商推荐的 100 x 100 mm 壁挂套件。

- **1.** 将显示器放在平面上,使屏幕 朝下。 **注意:**我们建议您在桌面上垫一块软布,以防损坏显示器。
- **2.** 向内推锁夹,使支架与显示器分离。

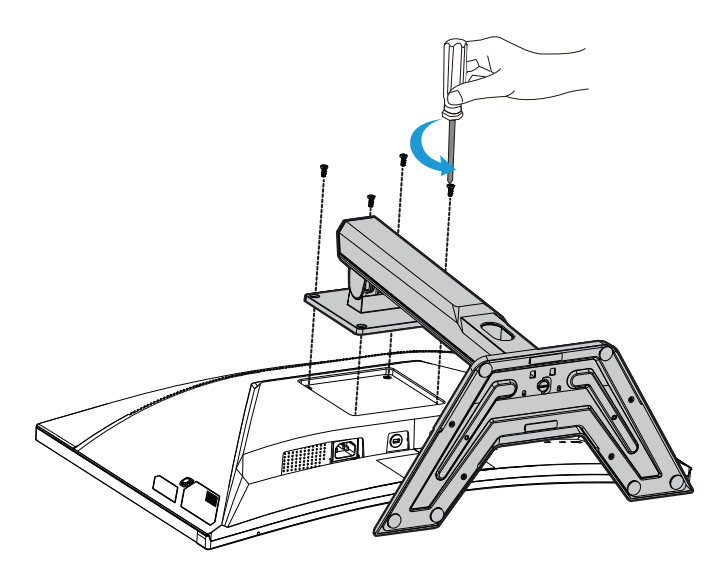

**3.** 稍微向下拉动支架,以分离挂钩。 然后拆下支架。

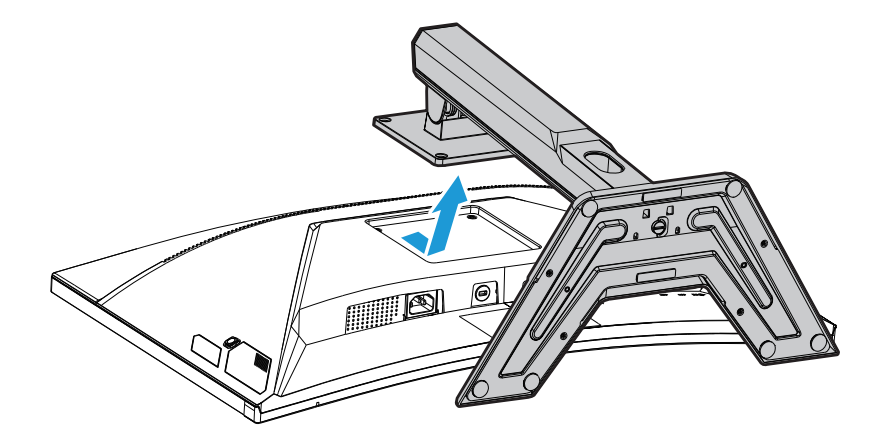

**4.** 将安装支架装配到显示器后部的安装孔上。 然后使用螺钉将支架固定到位。

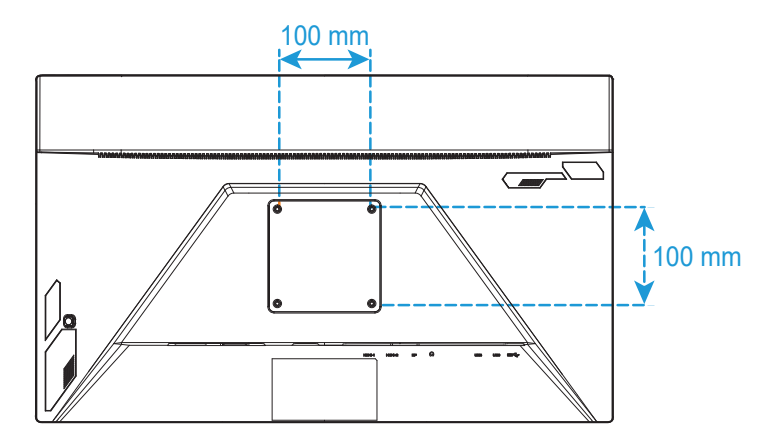

**注意:**要将显示器安装到墙上,请参阅壁挂支架套件中的安装指南。

<span id="page-23-0"></span>建立连接

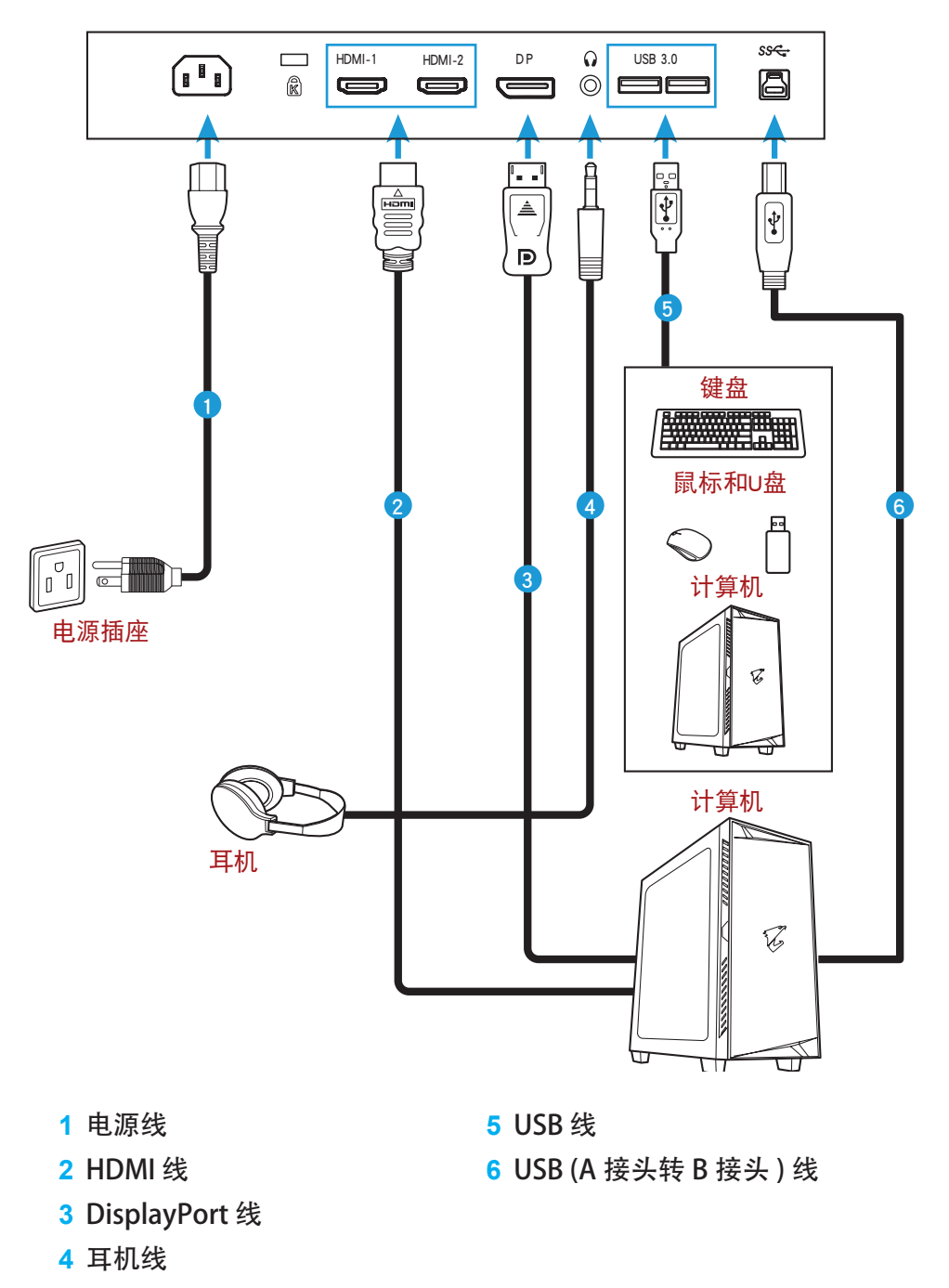

## <span id="page-24-0"></span>**使用设备** 打开 / 关闭电源

确保交流电源输入插孔旁边的电源开关已打开。

#### **打开电源**

**1.** 将电源线的一端连接到显示器后部的交流输入插孔。

**2.** 将电源线的另一端连接到电源插座。

**3.** 按**控制**按钮打开显示器。电源 LED 将亮起白色,指示显示器可以使用了。

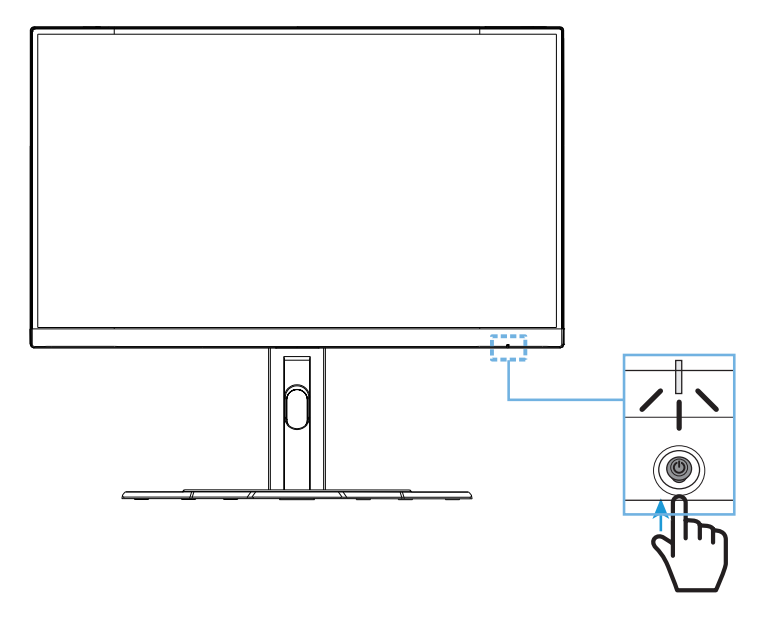

**关机**

按下**控制**按钮 2 秒钟以关闭显示器。

注意:当主菜单出现在屏幕上时, 您也可以通过向下移动控制按钮来关闭显示器 ( , )。 参见第 28 页。

<span id="page-25-0"></span>用户舒适度建议

以下是一些关于如何舒适观看显示器的提示:

- 显示器的最佳观看距离范围从大约 510 mm 到 760 mm。
- 一般准则是在您保持舒适坐姿时将显示器放置在屏幕顶部与您的视线高度 持平或略低的高度。
- 针对您所从事的工作类型使用适当的照明。
- 每半小时定时并多次休息(至少 10 分钟)。
- 确保定期将目光从显示器屏幕上移开,在休息期间注视远处的物体至少 20 秒。
- 眼保健操有助于减轻眼睛疲劳。经常重复这些动作:
	- (1) 向上和向下看
	- (2) 缓慢地转动眼球
	- (3) 斜着移动眼球。

## <span id="page-26-0"></span>Selecting the Input Source

- 1. 向右移动**控制**按钮 ( ) 进入**输入选择**菜单。
- 2. 移动**控制**按钮中心 ( ) 选择所需输入源。 然后按**控制**按钮确认。

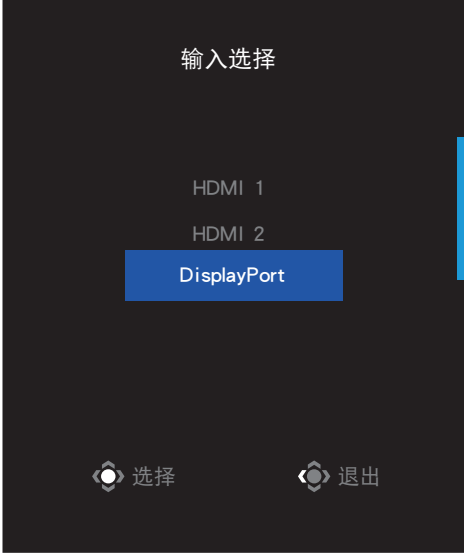

## <span id="page-27-0"></span>**操作**

快捷菜单

#### **热键**

默认情况下,**控制**按钮已分配了特定功能。 **注意:**要更改预设热键功能,参见第 36 页的"快速键设定"部分。

要访问热键功能,请执行以下操作:

• 向上移动控制按钮 ( © ) 进入黑平衡菜单。 上下移动**控制**按钮 ( , ) 调整设定后 按**控制**按钮确认。

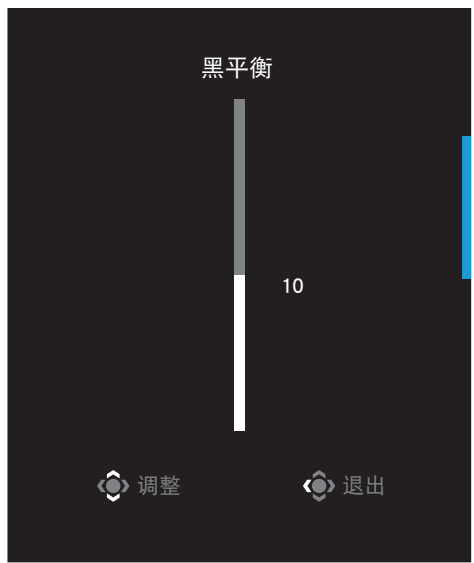

• 向下移动**控制**按钮 ( ) 进入**影像模式**菜单。 移动控制按钮中心 (  $\hat{\bullet}$  ) 选择所需选项后按控制按钮确认。

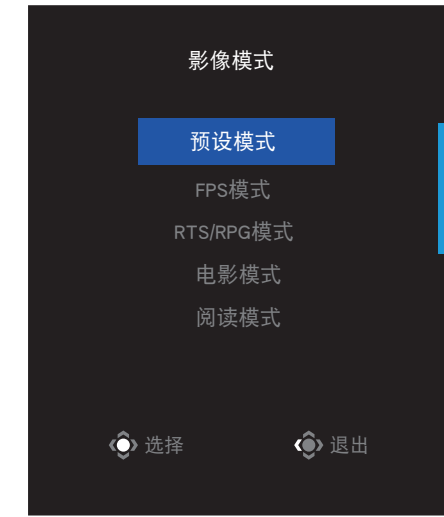

• 向左移动控制按钮 ( <sup>)</sup> 进入音量 菜单。 上下移动**控制**按钮 ( ◈ ) 调整耳机 音量后按**控制**按钮确认。

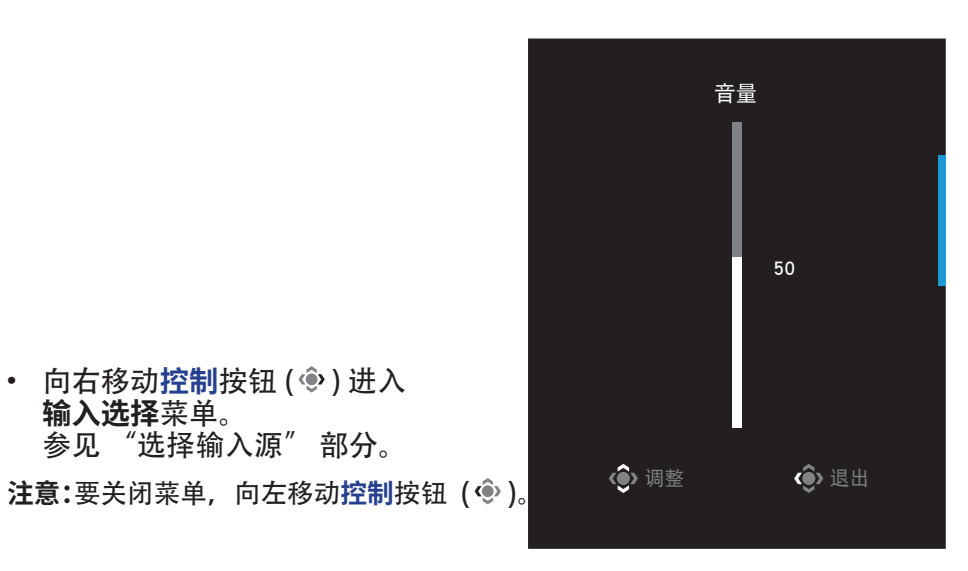

#### <span id="page-29-0"></span>功能键指导

• 按**控制**按钮显示主菜单。

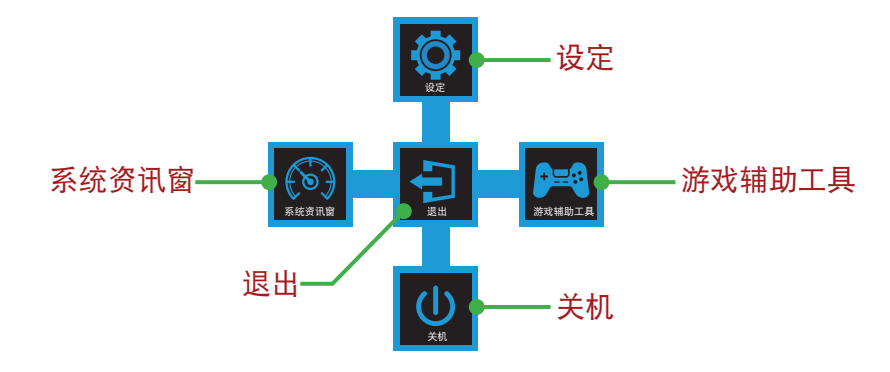

然后使用**控制**按钮选择所需功能和配置相关设定。

#### **系统资讯窗**

主菜单出现在屏幕上时,向左移动控制按钮 ( © ) 进入系统资讯窗菜单。

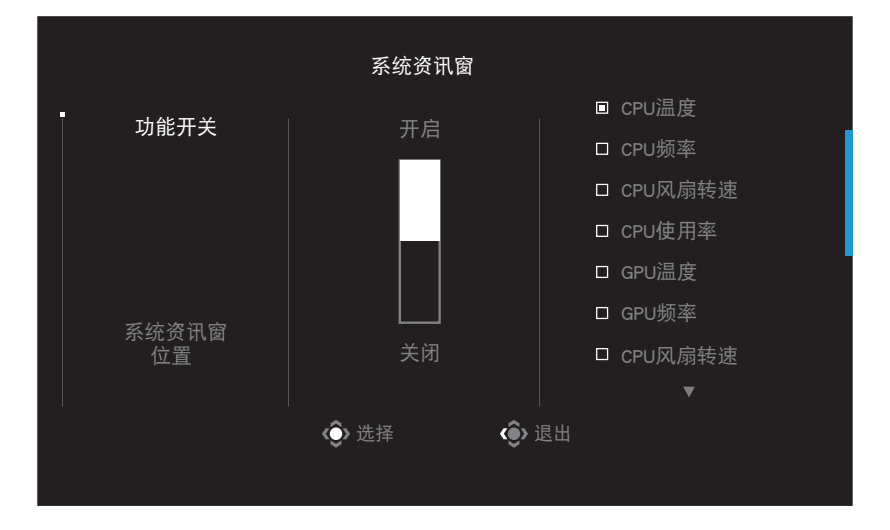

- **功能开关**: 启用/禁用功能.启用时,您可以选择在屏幕上 显示的所需选项。
- **系统资讯窗位置** : 指定 系统资讯窗信息在 屏幕上显示的位置。

一旦系统资讯窗配置完成,它会通过 USB 端口将系统数据传输到 SOC 并在屏幕上显示所选的功能。

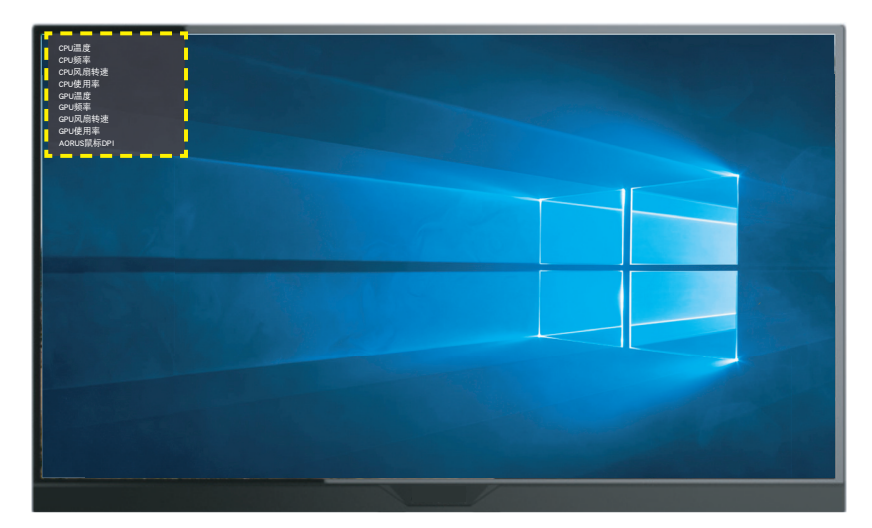

**注意:**确保 USB 线已正确连接到显示器的 USB 上行端口和计算机的 USB 端口。 **注意:**需要安装和执行"OSD Sidekick"软件。

#### **游戏辅助工具**

• 主菜单出现在屏幕上时,向右移动控制按钮 ( ® ) 进入游戏辅助工具菜单。

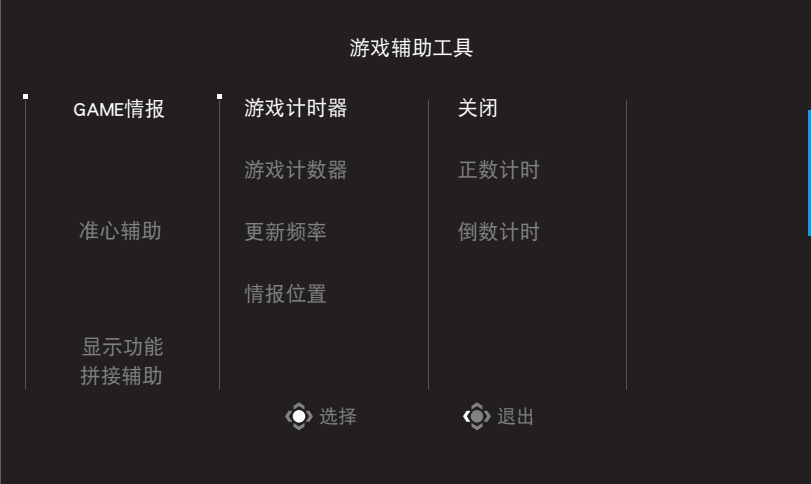

- **GAME 情报** : 配置 FPS ( 第一人称射击 ) 游戏相关设定。
	- √ 选择**游戏计时器**选择倒计时模式。要禁用此功能,请将其设定为**关闭**。
	- √ 选择 **游戏计数器**或**更新频率**启用 / 禁用游戏计数器或实时刷新率设定。
	- √ 选择**情报位置**指定情报在屏幕上显示的位置。

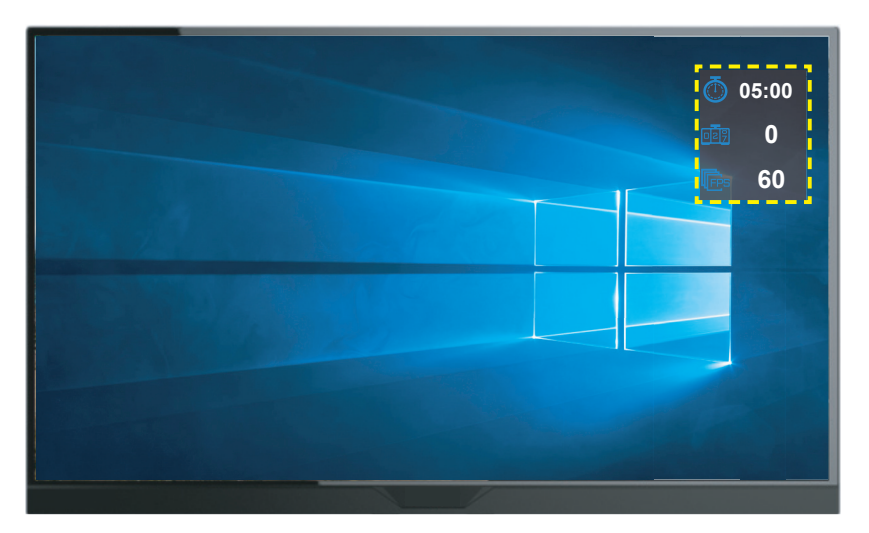

- **准心辅助**: 选择所需准心辅助类型以适合您的游戏环境。它使瞄准更轻松。
- **屏幕拼接辅助** : 此功能启用时,它在屏幕四边显示对齐线,为您提供方便的工 具来完美对齐多台显示器。

#### <span id="page-32-0"></span>配置设备设定

主菜单出现在屏幕上时,向上移动控制 按钮 ( , ) 进入设定 菜单。 **注意:**使用**控制**按钮浏览菜单并进行调整。

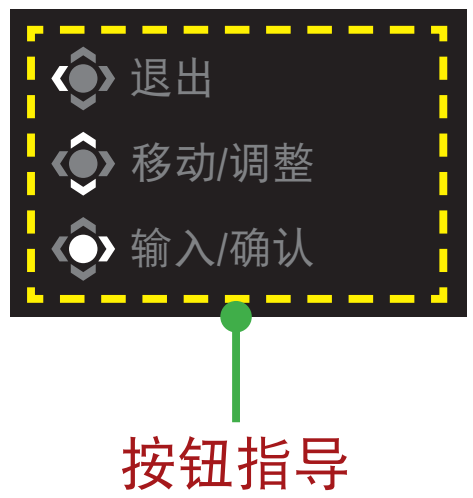

#### **游戏功能**

配置与游戏相关的设置。

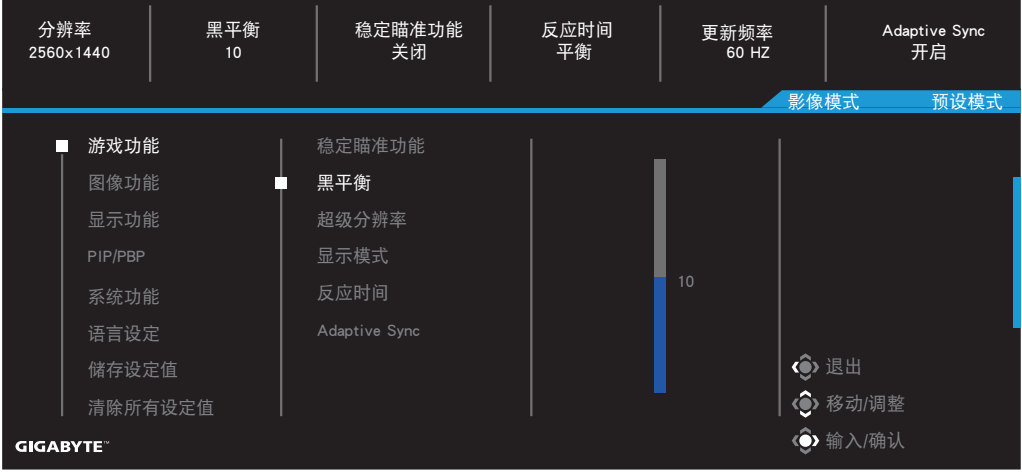

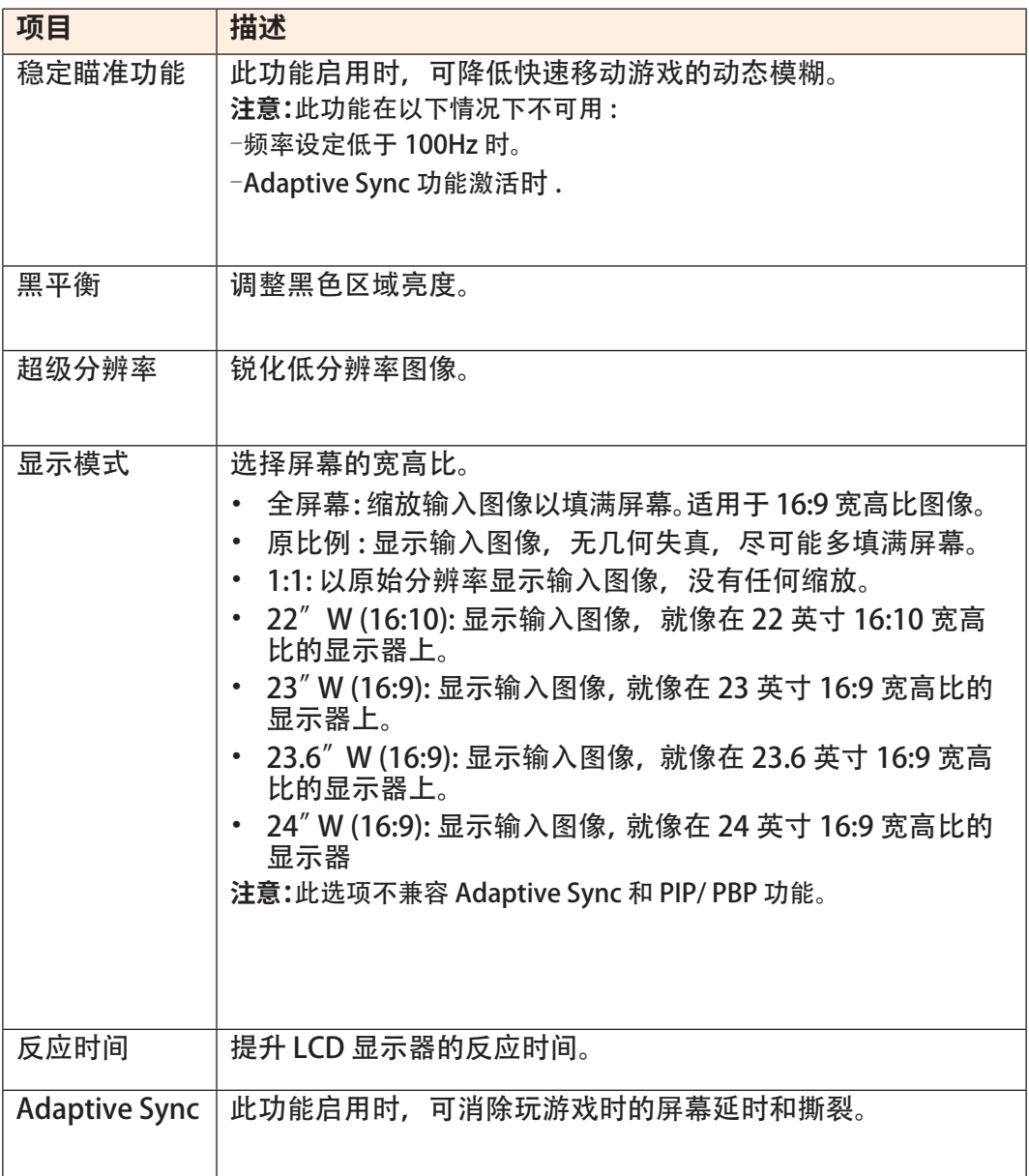

#### **图像功能**

#### 配置与图像相关的设置。

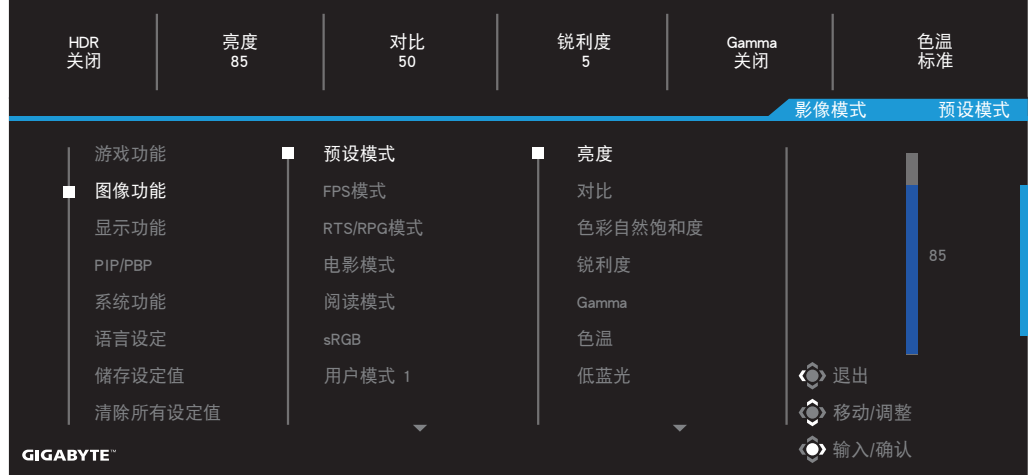

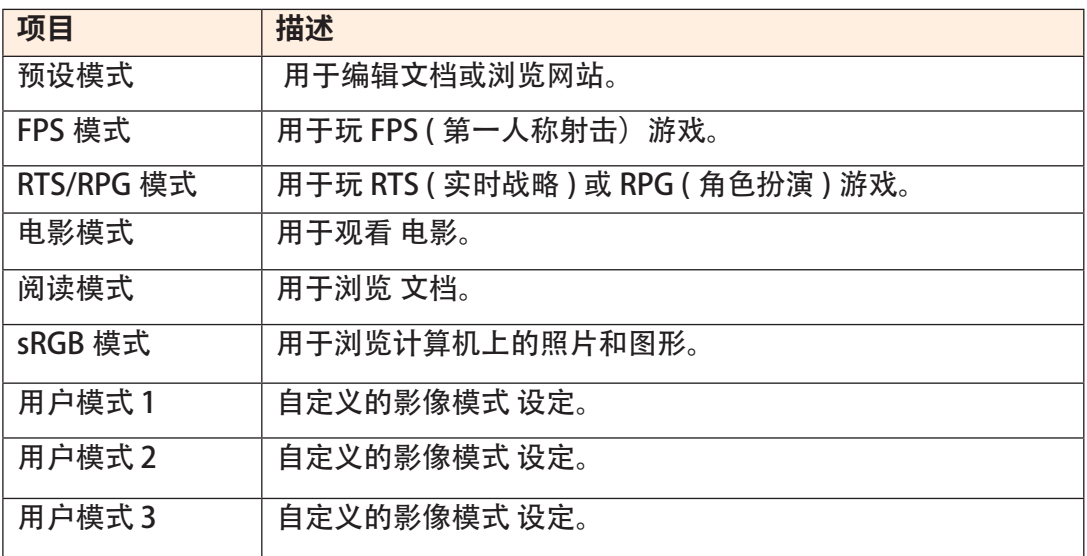

**注意:**影像模式"预设模式"、低蓝光"10 级"是符合 TUV 低蓝光认证的优化设定。

#### **显示功能**

#### 配置与显示屏幕相关的设置。

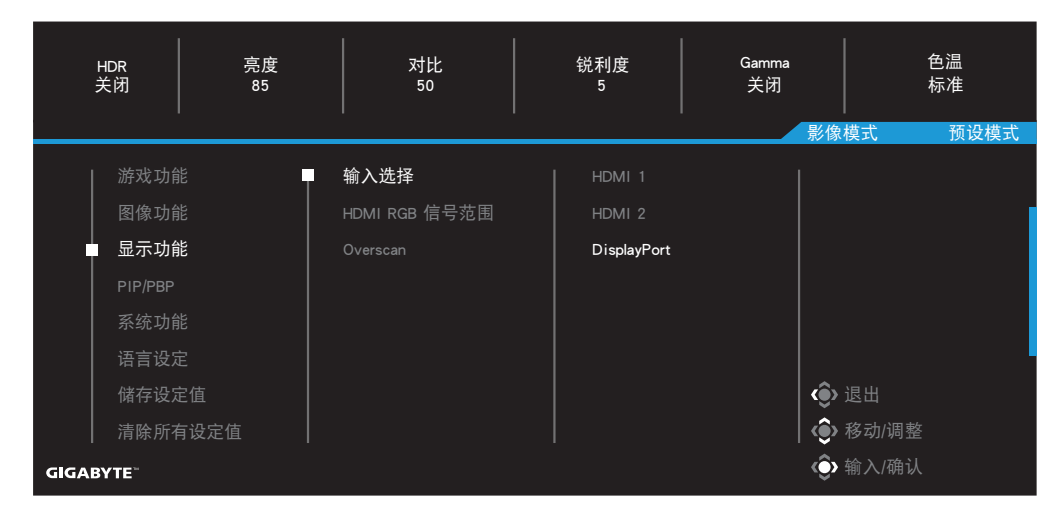

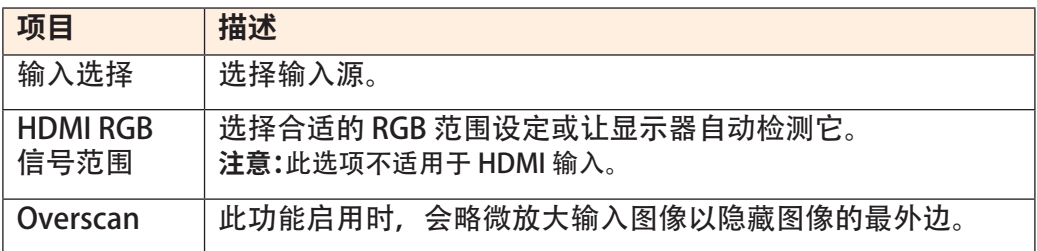

#### **PIP/PBP**

配置与多画面相关的设置。

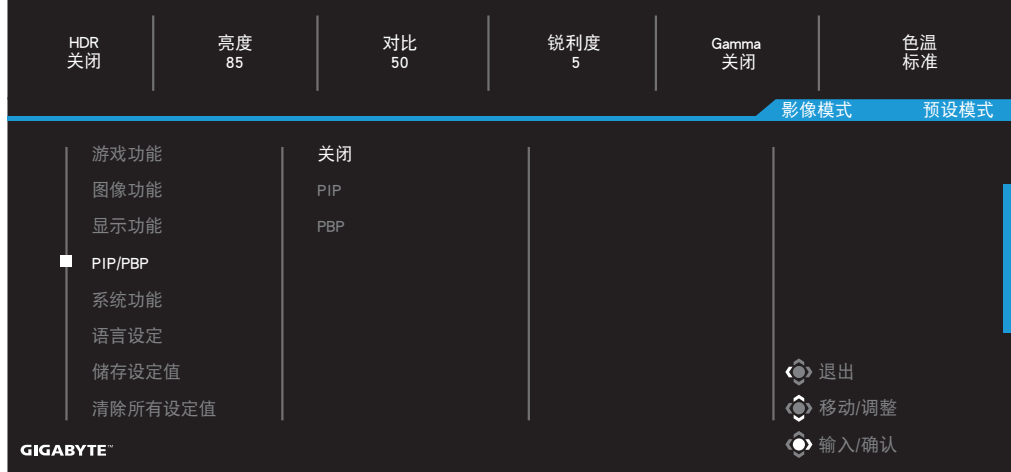

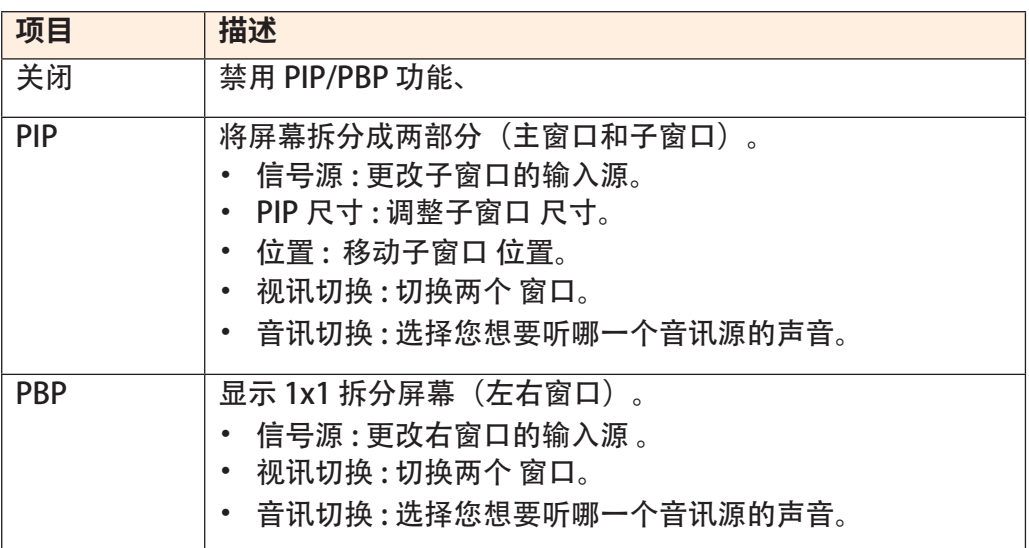

## **系统功能**

## 配置与系统功能相关的设置。

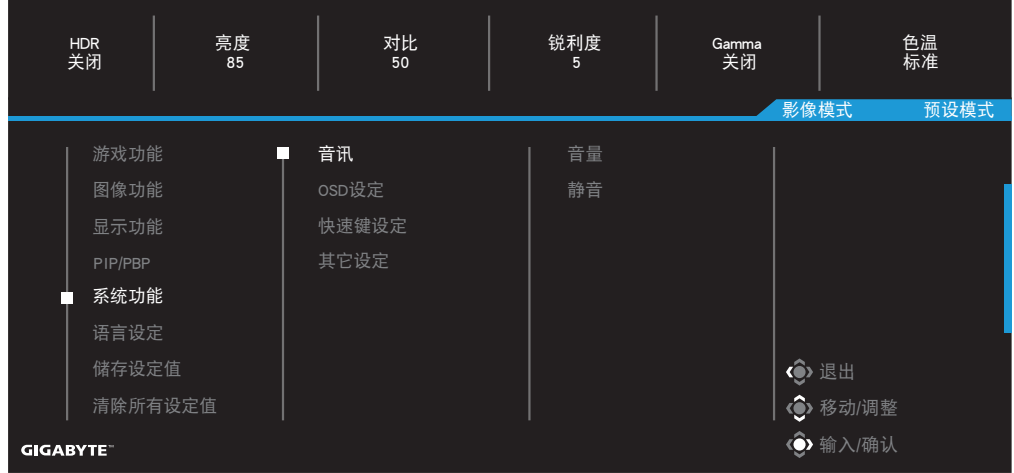

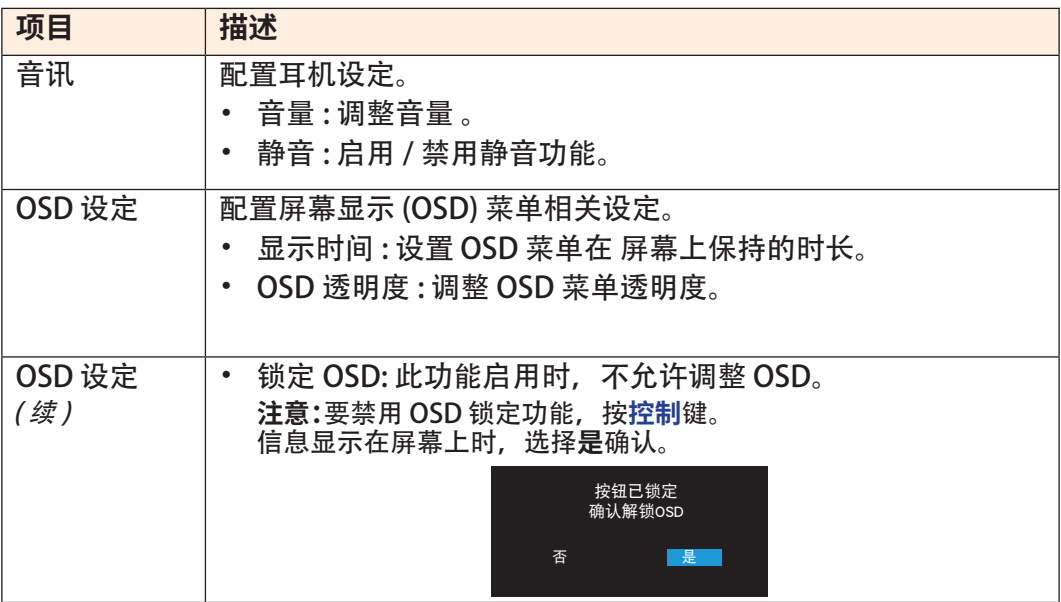

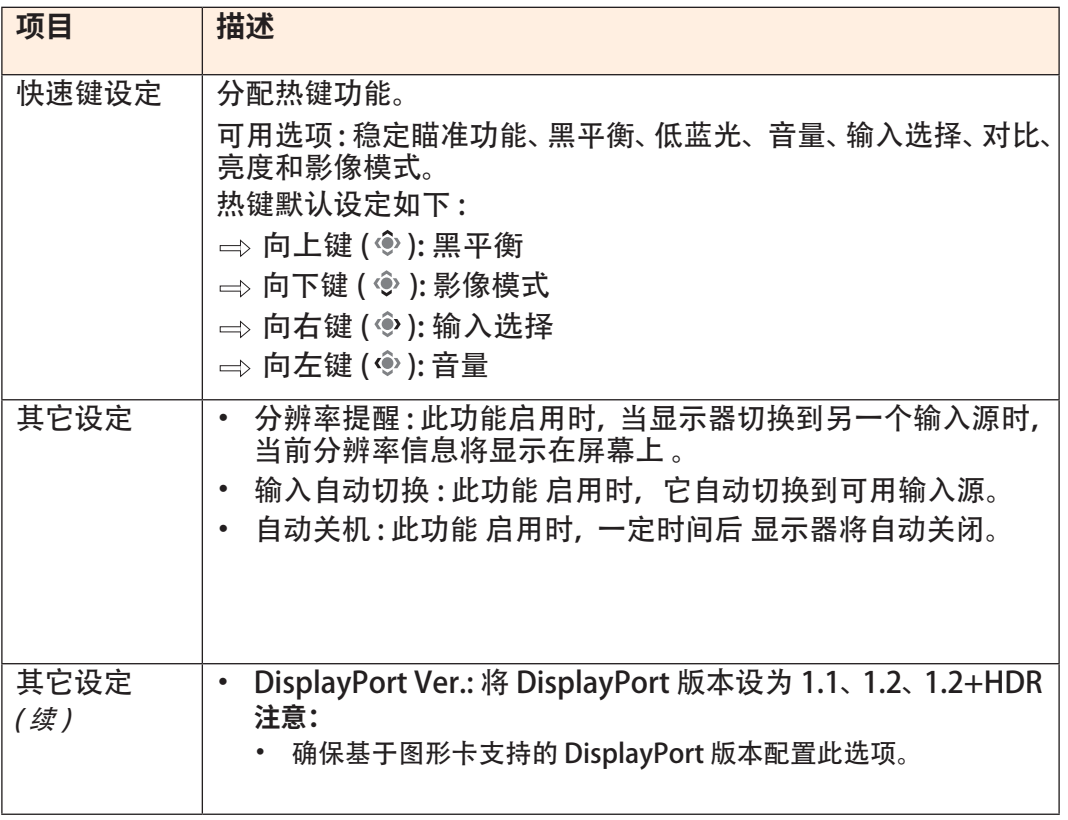

## **语言设定**

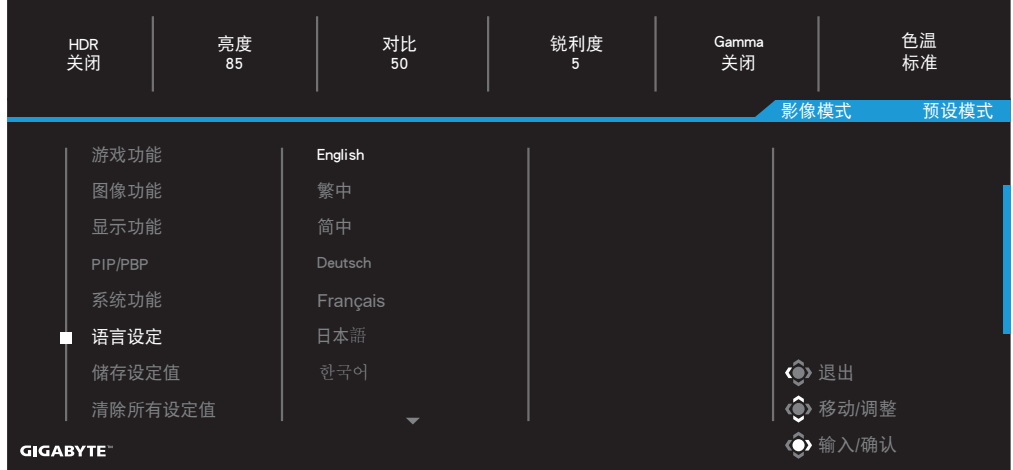

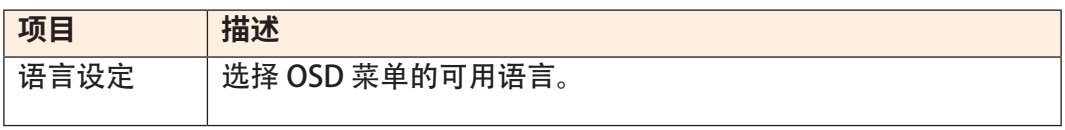

### **储存设定值**

储存所有数据。

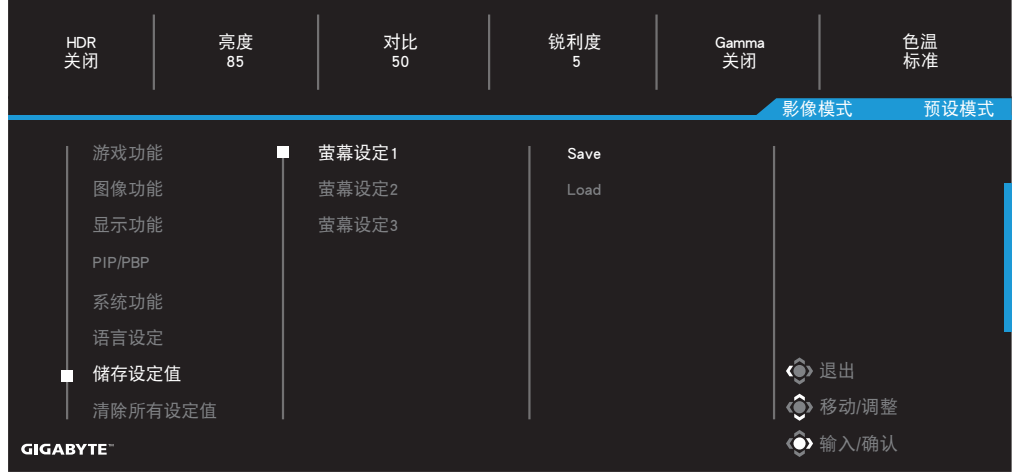

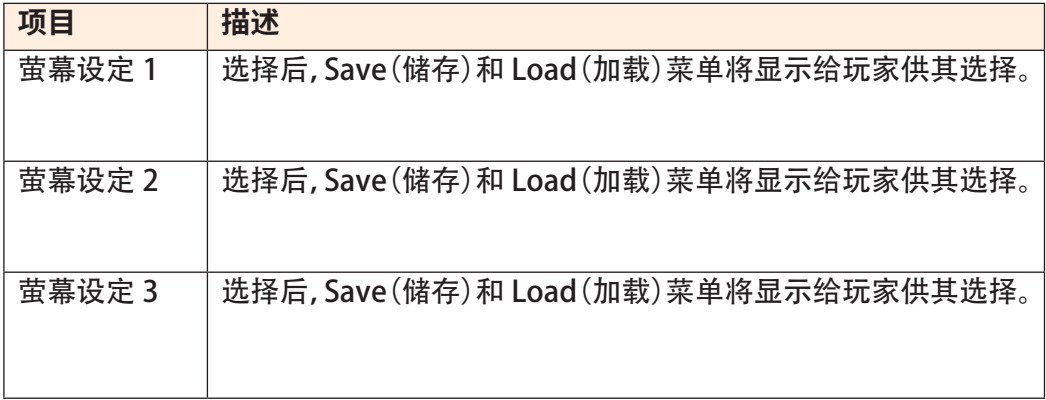

## **清除所有设定值**

将显示器恢复其出厂默认设定。

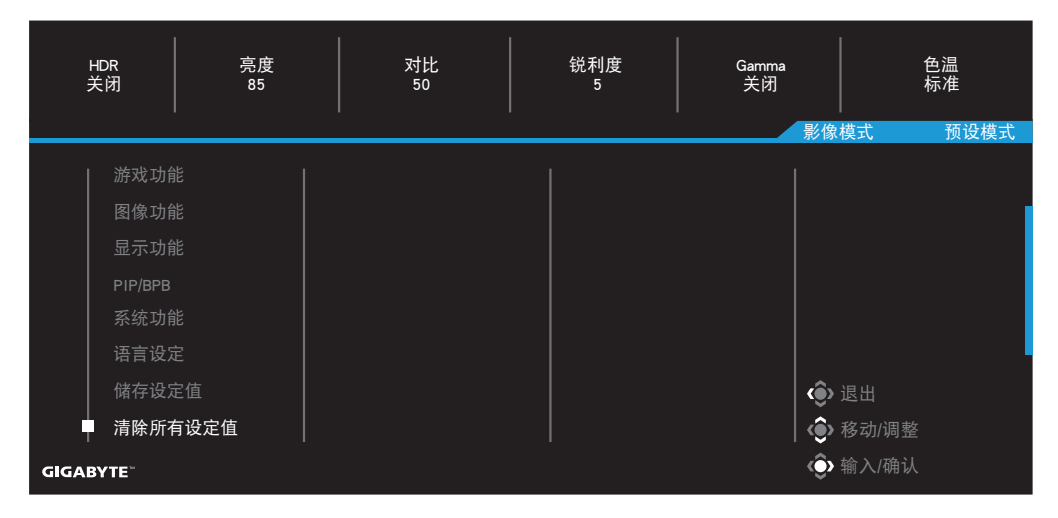

## <span id="page-42-0"></span>**附录** 规格

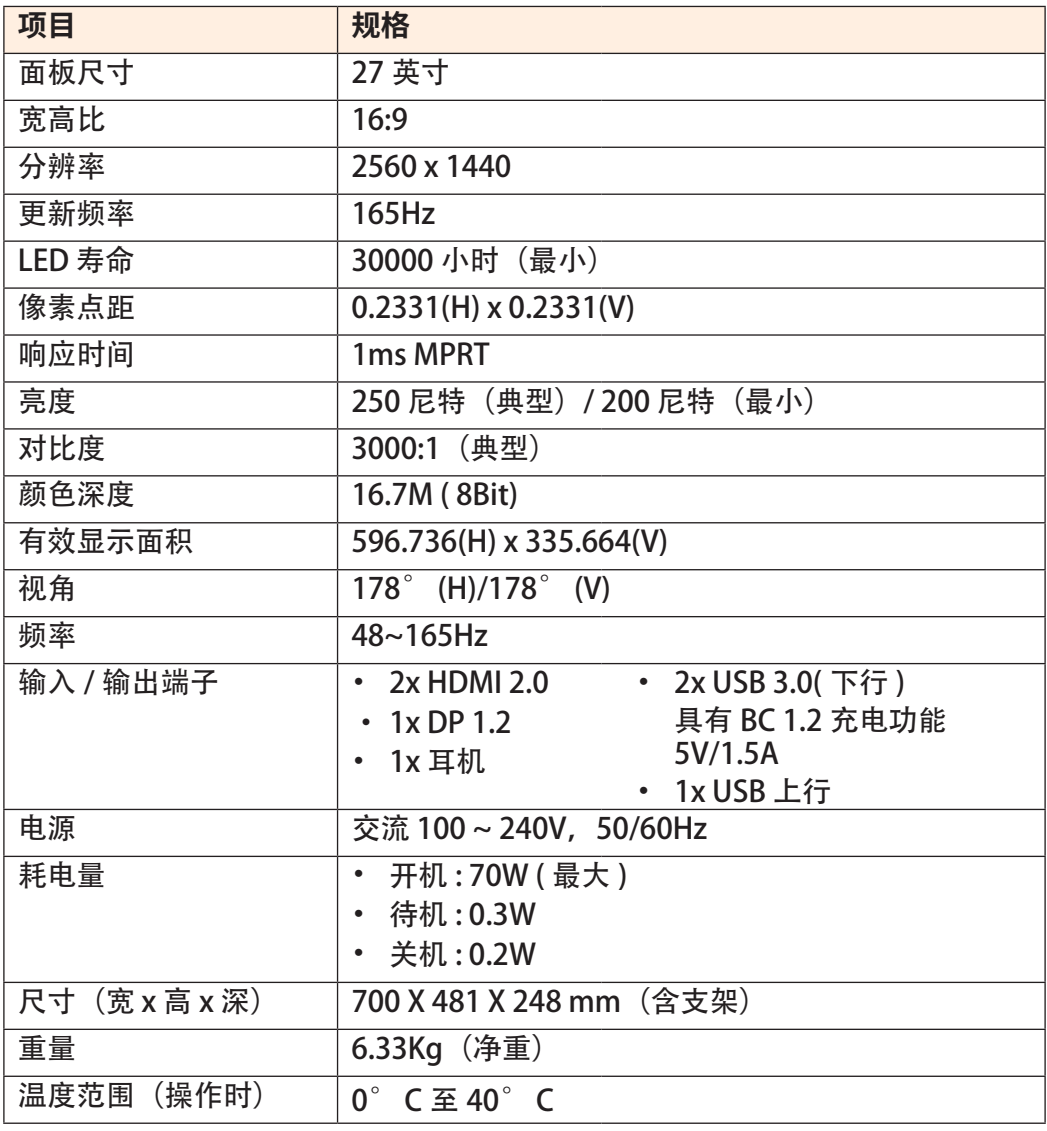

**注意:**规格如有变更,恕不另行通知。

### <span id="page-43-0"></span>支持时序列表

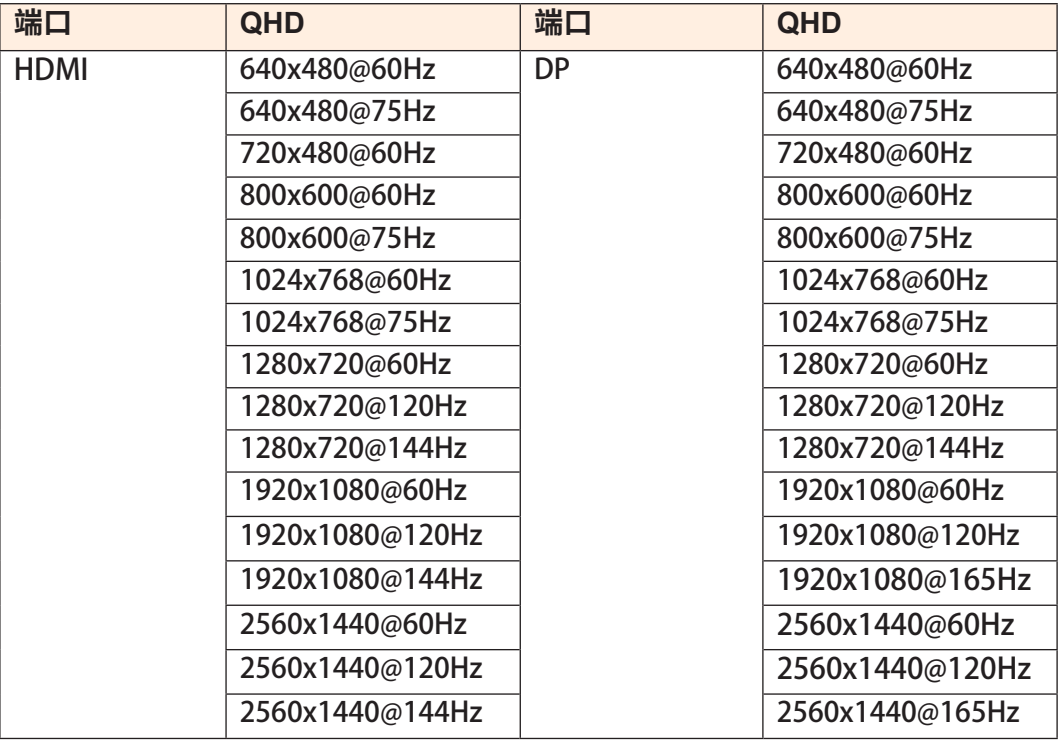

#### <span id="page-44-0"></span>故障排除

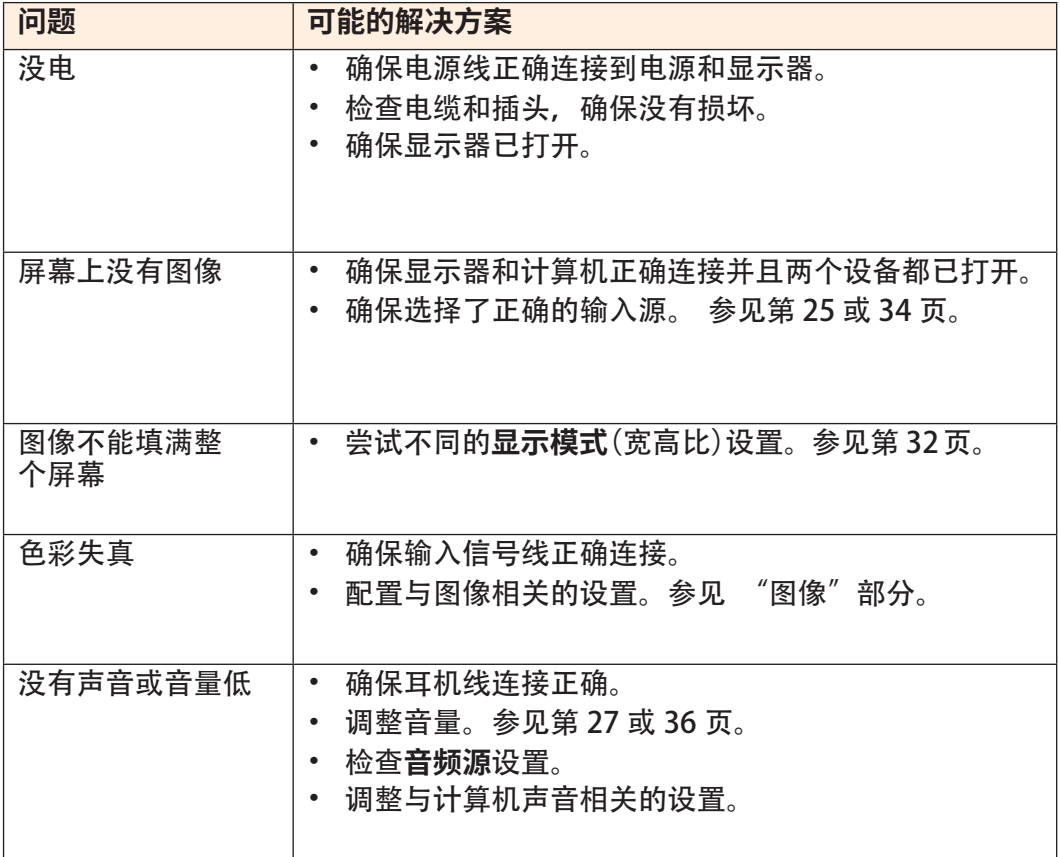

**注意:**如果问题仍然存在,请联系我们的客户服务以获得进一步帮助。

#### 基本保养

<span id="page-45-0"></span>当屏幕变脏时,请执行以下操作以清洁屏幕:

- 用柔软、不起毛的布擦拭屏幕,以清除任何残留的灰尘。
- 在软布上喷洒或蘸一些清洗液。然后用湿布轻轻擦拭屏幕。
- **注意:**
- 确保布是潮润,但不是水湿。
- 擦拭时,避免在屏幕上施加过大的压力。
- 酸性或研磨性清洁剂会损坏屏幕。

USB 充电注意事项

以下设备与 CDP 模式的 BC 1.2 不兼容。当集线器连接到 PC 时, 这些设备不能 使用 USB 线充电。

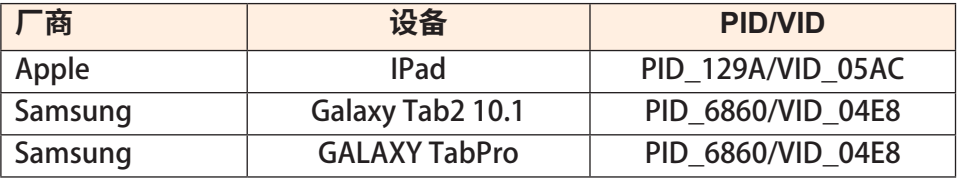

GIGABYTE 服务信息

更多服务信息,请访问 GIGABYTE 官方网站:

[https://ww](http://www.gigabyte.com/)w.[gigaby](http://www.gigabyte.com/)t[e.com/](http://www.gigabyte.com/)